# **The Computation Moonshot**

A competition designed to teach students about science and distributed computing by using their computers to contribute directly to scientific research

# **Computation Moonshot**

Teacher Setup Guide

#### Welcome to the Computation Moonshot!

This guide will walk you through how to:

- 1. Install and setup BOINC
- 2. Sign up for World Community Grid
- Start contributing computation cycles to BOINC
- 4. Create a Team
- 5. Register your school for the competition
- 6. Set up basic BOINC settings

#### **Installing BOINC 1 of 8**

- 1. Go to <a href="https://boinc.berkeley.edu/">https://boinc.berkeley.edu/</a>
- 2. Click "download BOINC" underneath where it says "Join Science United"

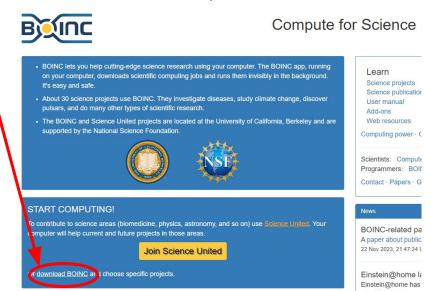

#### **Installing BOINC 2 of 8**

1. Click "download BOINC" for windows 64-bit

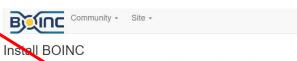

BOINC is a program that lets you donate your idle computer time to science projects like Climat prediction.net, Rosetta@home, GPUGrid, and many others. After installing BOINC on your computer, you can connect it to as many of these projects as you like.

We recommend that you also install "irtualBox , so your computer can work on science projects that require it. Learn monopole bout VirtualBox.

Download BOINC + VirtualBox for Windows 64-bit (120.39 MB) (BOINC 7.24.1, VirtualBox 7.0.6)

Download BOINC for Windows 64-bit (12.12 MB) (BOINC 7.24.1)

- When you first run BOINC, you will be asked to choose a project. For instructions, see the BOINC User Manual.
- You may run this software on a computer only if you own the computer or have the permission of its owner.

System requirements · Release notes · Help · All versions · GPU computing

#### **Installing BOINC 3 of 8**

- BOINC will download
- 2. Once it's downloaded, run the installer and follow the instructions
- 3. Launch the BOINC manager when completed

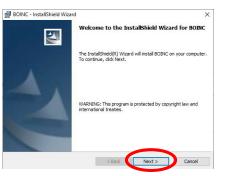

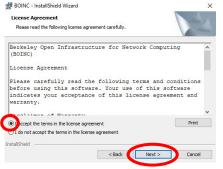

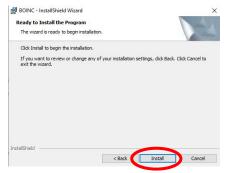

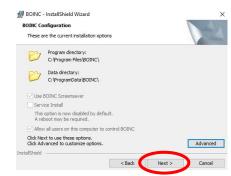

#### **Installing BOINC 4 of 8**

1. BOINC will open and you will be shown the "Choose a Project" screen.

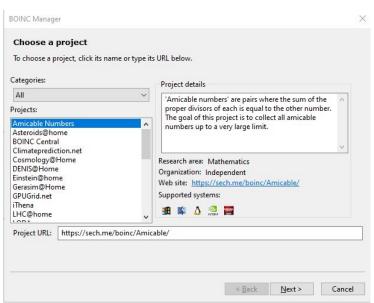

#### **Installing BOINC 5 of 8**

- 1. Scroll down until you see "World Community Grid", and select it
- 2. Click "Next"

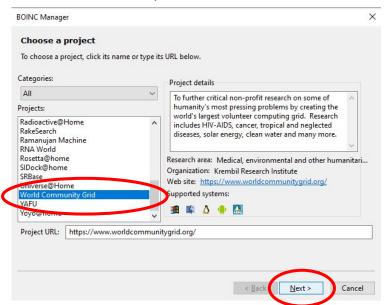

#### **Installing BOINC 6 of 8**

1. Read and agree to the terms of service

2. Click "Next"

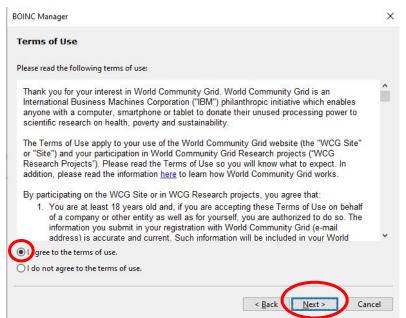

## **Installing BOINC 7 of 8**

- 1. Select "No, new user"
- 2. Create an account by entering an e-mail and choosing a password
- 3. Click "Next"

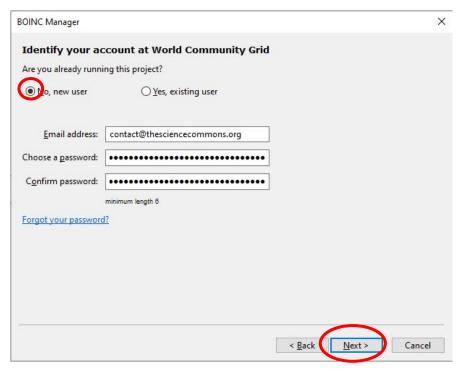

## **Installing BOINC 8 of 8**

- 1. Success!
- 2. Click "Finish" to complete installation.

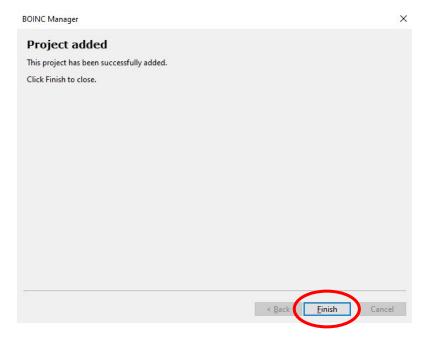

Your computer is now contributing to scientific research!

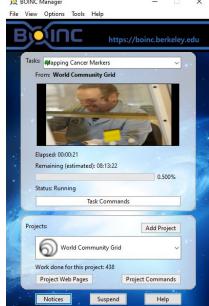

## Creating your school's team 1 of 7

- 1. Click "Project Web Pages"
- 2. Click "My Contribution" from the menu that appears

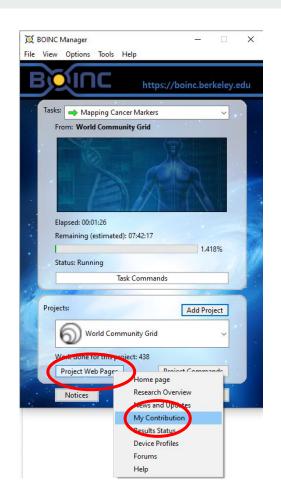

### Creating your school's team 2 of 7

1. Enter your account email and password to log in.

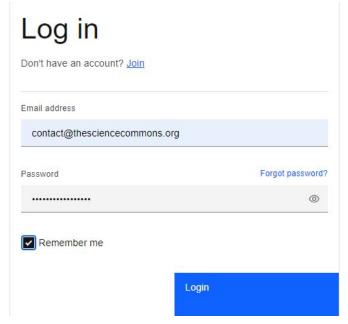

## Creating your school's team 3 of 7

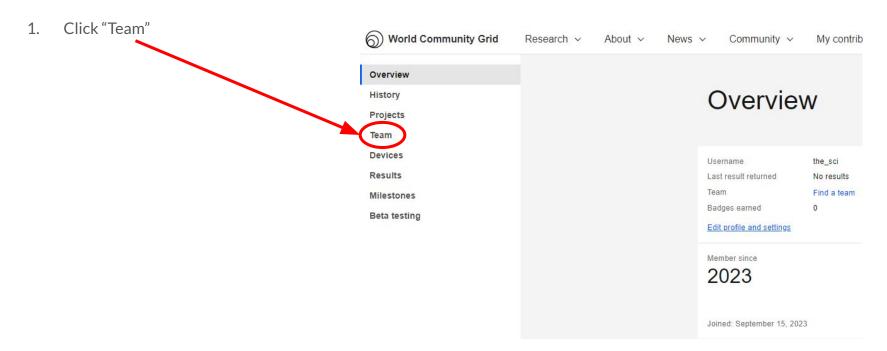

#### Creating your school's team 4 of 7

Find a Team Click "create your own team" Keyword search: (Max. 1,000 records returned) Team: Name Contains: Type: All Country: SELECT Search Find a Team that starts with a Letter/Number A|B|C|D|E|F|G|H||J|K|L|M|N O|P|Q|R|S|T|U|V|W|X|Y|Z 0|1|2|3|4|5|6|7|8|9 Note: World Community Grid has no responsibility for the content of any team URL. If you find a URL that may be objectionable to our community, please no fy World Community Grid from the Contact Us page. Create your own team Can't find a team you want to join? You can create your own team

#### Creating your school's team 5 of 7

- Input the information to create your team!
- 2. Click Save

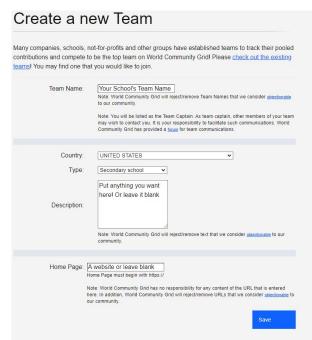

#### Creating your school's team 6 of 7

1. Follow the instructions asking you to go to your profile page

## My team

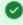

Your team has been successfully created.

As the captain of your new teem, we ask that you opt-in to receive E-mails from your team members by going to your profile page. If you would like to provide an alternate E-mail address for receiving E-mails from your team, you can do that on the My Profile page as well.

#### Creating your school's team 7 of 7

- 1. Tick the "Team E-mail" box
- 2. Change any other settings you desire
- 3. Put in your password
- 4. Click "Save

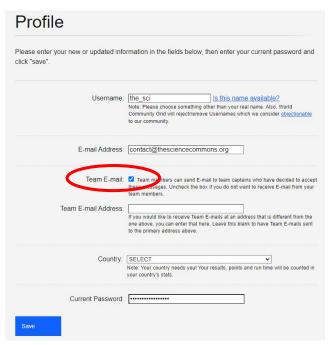

#### Creating your school's team

1. Done! Anyone can now join your school's team and contribute to science with you!

## Profile

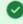

Your member profile has been successfully updated.

#### Tweaking BOINC Settings 1 of 3

- 1. Open the BOINC Manager
- 2. Click "Options"
- 3. Click "Computing preferences"
- 4. Let BOINC communicate with the server (this might take a moment)

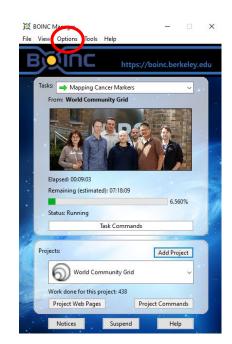

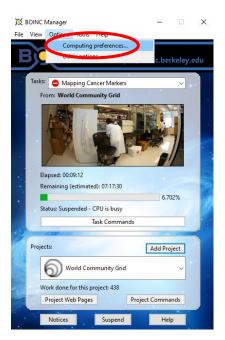

#### Tweaking BOINC Settings 2 of 3

1. Change any settings you desire! When in doubt, keep default settings.

If your computer is running slowly while BOINC is working on science, consider ticking "Suspend when computer is in use"

You can also change the percentage of CPU time BOINC will use to increase the amount of science you due, or reduce it. The higher that percentage, the slower your computer will go when BOINC is running.

You can also set BOINC to contribute to science only at certain times of the day!

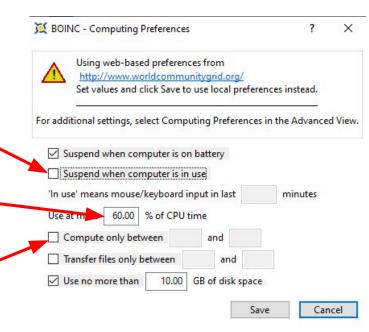

#### Tweaking BOINC Settings 3 of 3

After you click "Save", click "Yes"

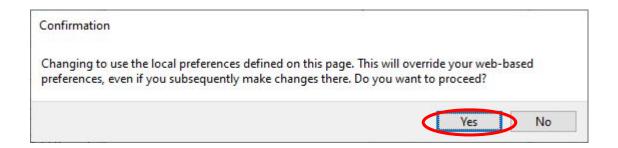

#### **Registering for the Competition**

1. Fill out the competition registration form

**Competition Registration Form** 

#### Does crunching actually accomplish anything?

Absolutely! BOINC has resulted in the publication of hundreds of scientific papers, the production of new drugs and vaccines, and produces several ever-growing databases of stellar objects (black holes, pulsars, etc). It's worth noting that while some of BOINC's work is directed at producing particular "products of science" such as new drugs, much of it falls under the realm of "foundational science" for example finding binding sites for a protein which are then used to tailor specific drugs to match. Or testing a variety of hypothesis as to why a subatomic particle behaves a certain way. Foundational science is particularly hard to fund as VC and angel investors see no way to make a return on it, yet it is critical to the advancement of science.

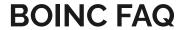

#### Can I crunch on multiple computers?

Absolutely! Just make sure you use the same email address and password for all your machines so that all the credit gets pooled together under one account.

#### Will crunching hurt my computer or shorten its lifespan?

The short answer for desktop computers is no. Crunching will not harm your computer, computers after all are designed to compute! While crunching does utilize your CPU/GPU heavily, the reality is that every other component in your computer will likely fail first (your hard drive, OS, etc) or become obsolete before your CPU/GPU dies. Many computers crunch for a decade plus with no issues, at which point they make most sense to replace from an energy perspective alone.

Laptops, on the other hand, are often built with insufficient heat exhaustion and can quickly overheat at full load. Heat will also shorten your battery life significantly. Set BOINC to only use 50% of your CPU power and not to use your GPU to keep heat manageable.

#### Will crunching make my electricity bill skyrocket?

No. Most of a computer's energy usage is simply due to it being on, not being run at "full blast". A standard desktop or laptop might draw 90W at full usage, a 20" Box Fan would draw around the same. This might cost you \$2-\$10 per month. Assuming you already keep your computer on for 12 hours a day, running BOINC 24/7 would cost you an additional \$1-\$5/month, depending on your electric rates.

# What about my internet connection? Will BOINC use all my capacity?

No. Each project is responsible for deciding how much bandwidth their workunits require, and they are all cognizant of people with bandwidth caps. Chances are you won't notice BOINC's impact at all. If you want to limit bandwidth usage, set BOINC to be allowed more disk space to store files (prevents having to re-download when switching projects). You can also set time of day restrictions and speed restrictions to avoid impacting other uses such as zoom.

#### **Congratulations!**

You're all set up!

Now help your students sign up for WCG and have them join your team!

Reach out with any questions by contacting us at <a href="mailto:contact@thesciencecommons.org">contact@thesciencecommons.org</a>

Learn more about BOINC settings at the resource provided below: